## **Mobile Computing in Libraries**

### Mark Round

# **Agenda**

- What is it?
- **Brief History**
- The Problem
- The current solution
- The Future

# **What is "mobile computing"**

• The ability for a library reader to sit at a desk in a library, connect their laptop and access catalogues, electronic resources and the internet.

# **Brief History**

- Started out in the Law Library in 1996.
- $\bullet$ Originally named "Open Access Ethernet"
- Users were not allowed to use their own ethernet card
- Users were issued with a bootable floppy which contained IP address etc.

# **History Continued**

- Eventually user network cards were allowed and DHCP was used.
- With this came registering MAC addresses
- Eventually registration was scrapped and open DHCP was used
- $\bullet$  2002 2004 saw a massive increase of virus', worms, and questionable downloads. Restrictions were needed.

# **Other attempts at restriction**

- All machines allowed and use "network black holes".
- All machines denied and scanning took place on separate scanning station before being allowed to use networks. This is basically where the current system was derived from.

### **The Problem we faced in designing the current system**

- Security issues
- University members able to use the libraries: circa 22,000
- non-University members able to use the libraries: circa 22,000
- Data points available to readers: 2,000ish

### **The Problem we faced in designing the current system**

- No of technical staff to support readers  $= 0$ (zero)
- Many locations
- Ideally no change to networks
- Small network cabinets
- Limited cable Infrastructure
- Very little money

## **The Solution – must be:**

- Simple
- Updateable
- Manageable
- Scaleable
- Able to restrict users
- No major change to network infrastructure

## **What would you do?**

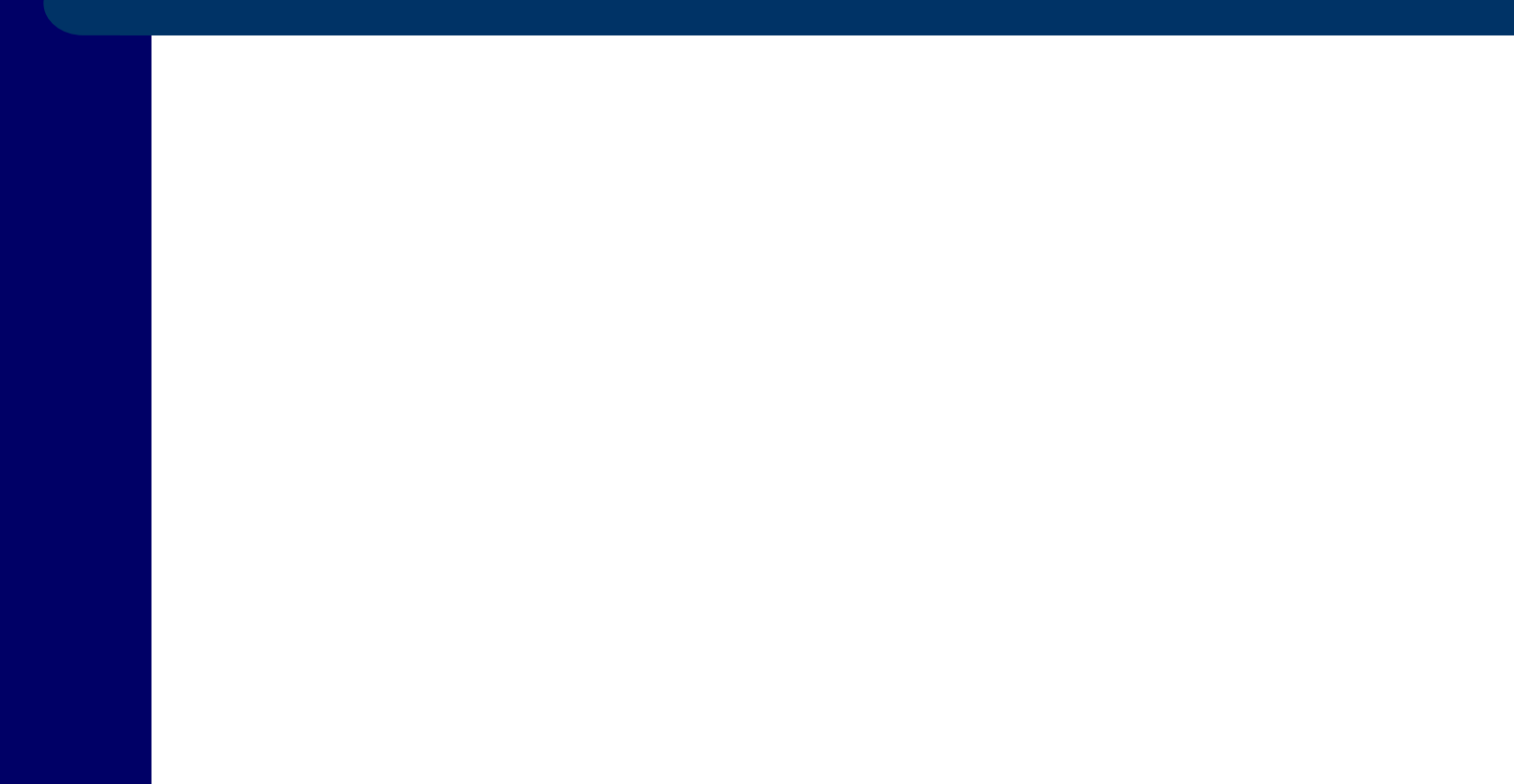

# **What we do**

- Deny Everyone
- Scan each laptop
- If scan passes allow use of network
- If scan fails deny use of network and advise the user of the reason(s)
- Rescan everyone, every 7 days

# **User Requirements**

- **Computer**
- Ethernet port
- $\bullet$  Ethernet cable
- IP and DNS set to DHCP assigned

# How it Works

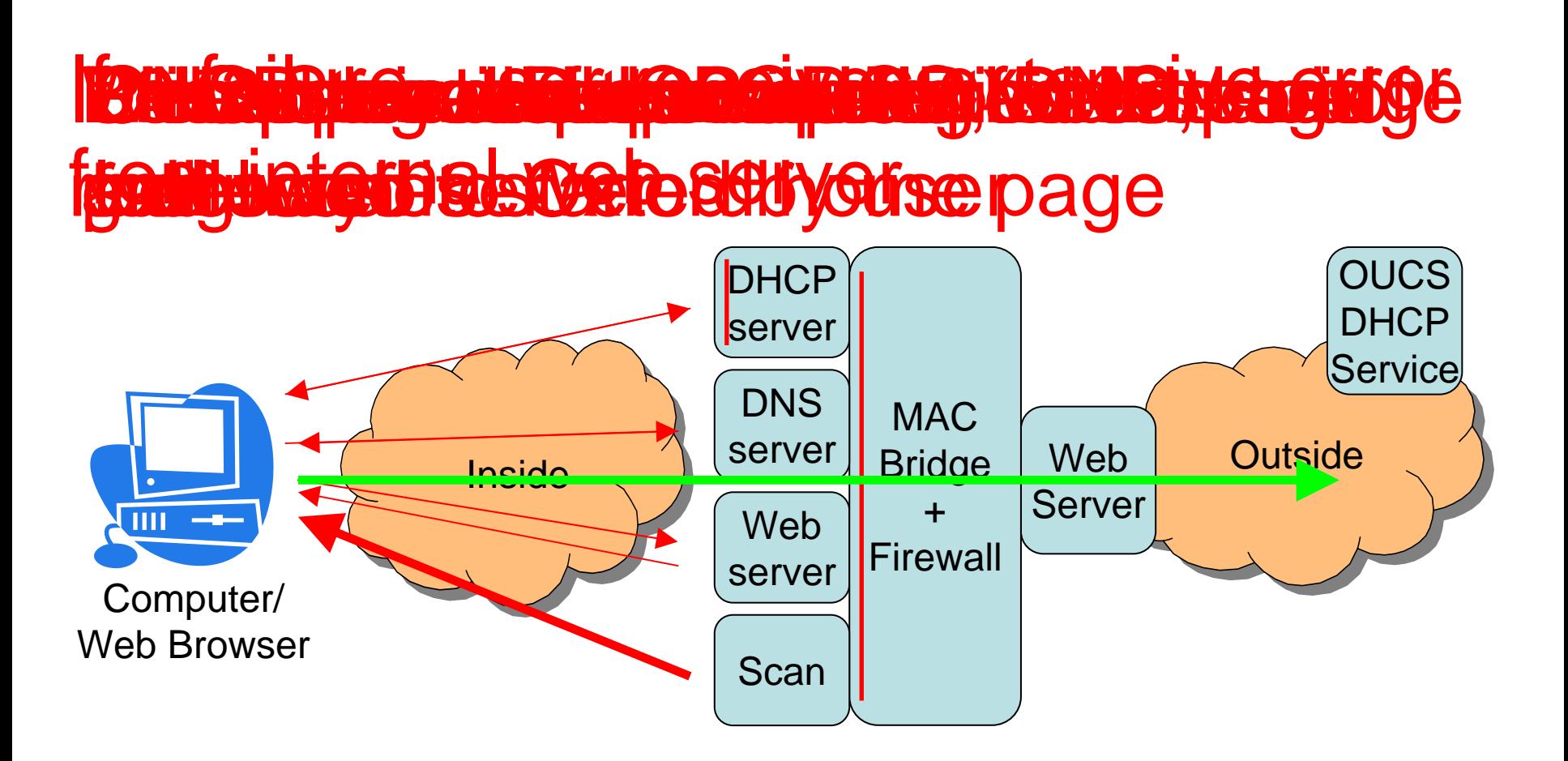

# **Technology Used**

- OpenBSD (nice and simple for creating a MAC bridge)
- Apache for Web servers
- Nessus for scanning
- Perl
- OUCS DHCP for public addresses

## **User Interface**

- Simple
- Informative

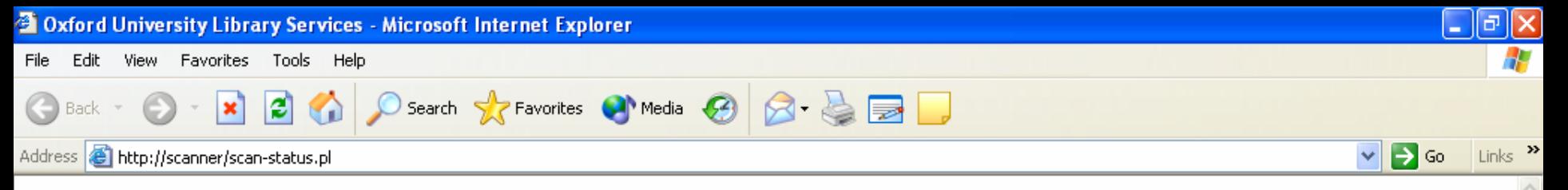

#### Your computer needs to be scanned

Before we connect your computer to the network, we need to scan it for vulnerabilities.

This scan will not access any of the files on your computer.

If your computer is running Windows XP and you have not installed Service Pack 2, it will most likely fail our scan. You can download SP2 from here.

If you have a Mac running OS X and you don't have version 10.4.3, it may fail our scan. You can download a combo update from here that will update version 10.4 or later.

Click here to begin the scan

Local intranet

も日∥ 小 12:35

 $\ell$ <sub> $\mathbb{Z}$ </sub>

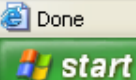

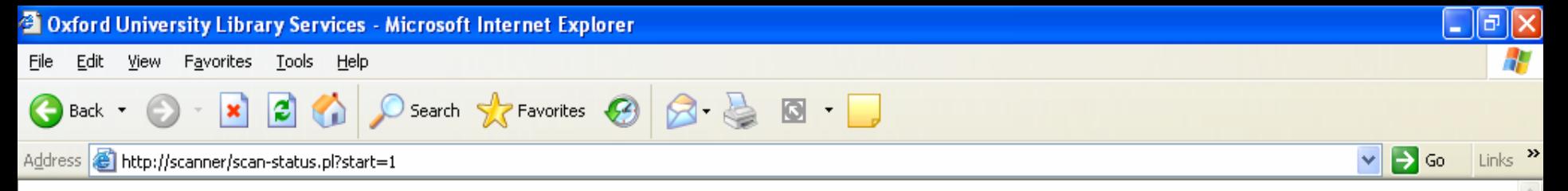

#### **Beginning the scan...**

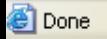

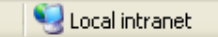

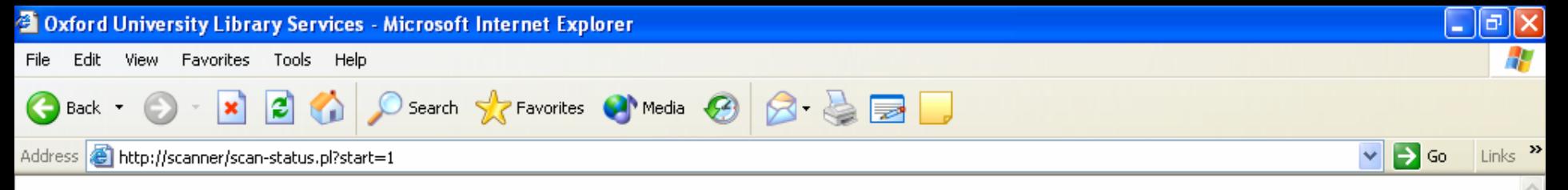

### Your computer is being scanned -- please wait

In order to protect both our systems and those of other readers, your computer is being scanned for vulnerabilities that could permit malicious activity. This should take around five minutes.

If nothing untoward is found, access will be granted automatically.

This page will refresh automatically every 15 seconds.

Local intranet

製具が動物 12:37

 $\ell$   $\boxtimes$   $\ell$ 

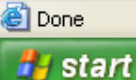

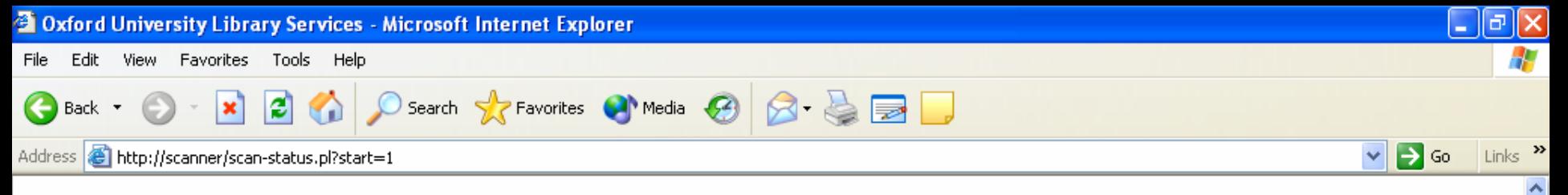

#### Your computer has been barred from the network

A scan of your computer has revealed weaknesses that leave your machine vulnerable to malicious activity. It may already have been compromised.

To protect both our systems and those of other readers, we have blocked access to the network from your computer.

You can view the results of the scan which may help you fix the problems. Some technical knowledge is required to interpret the results.

If you have fixed the problems, you can restart the scan now.

If your computer is running Windows XP and you have not installed Service Pack 2, it will most likely fail our scan. You can download SP2 from here.

If you have a Mac running OS X and you don't have version 10.4.3, it may fail our scan. You can download a combo update from here that will update version 10.4 or later.

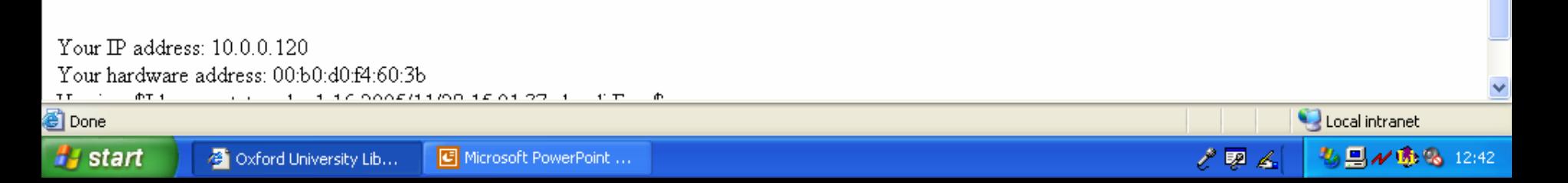

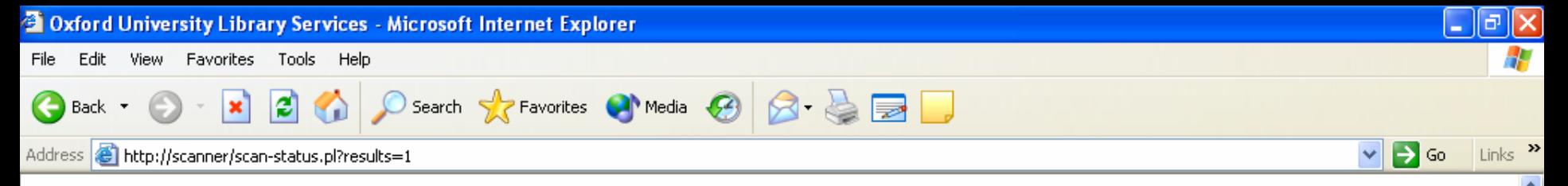

#### Scan failure results for 00:b0:d0:f4:60:3b

#### Only the problems highlighted in red need to be fixed in order to pass the scan. Any other issues listed are acceptable to us, but you may want to address them anyway.

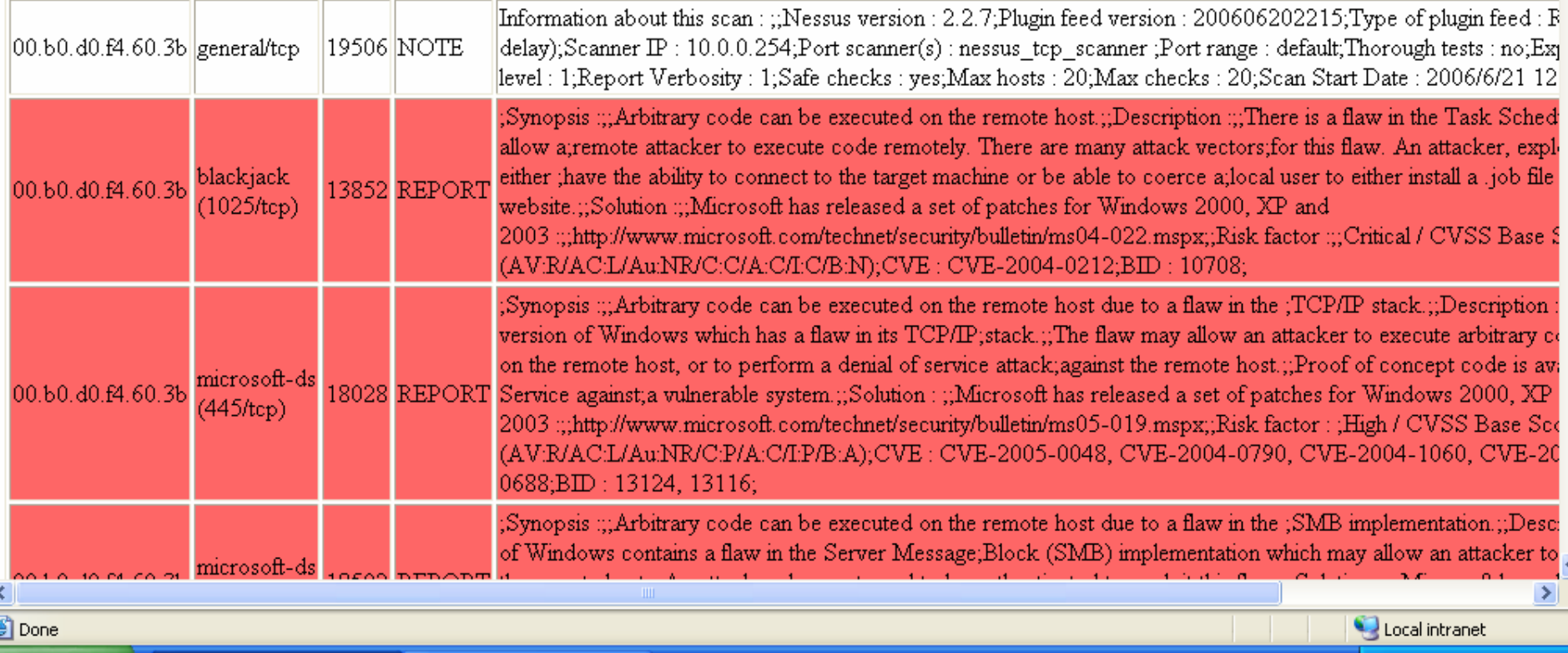

**که جو** هم

も目10番号 12:42

Microsoft PowerPoint ...

**A** start

**B** Oxford University Lib...

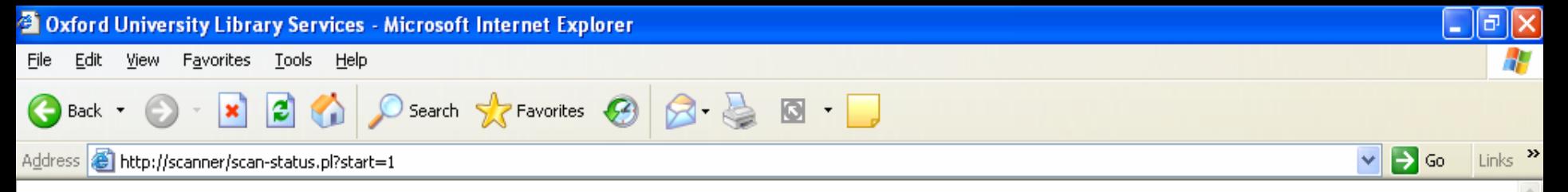

#### Scan complete -- no vulnerabilities found.

#### Your computer has passed our tests and will shortly have access to the network.

You will be redirected to the Oxford University home page in 60 seconds.

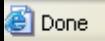

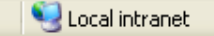

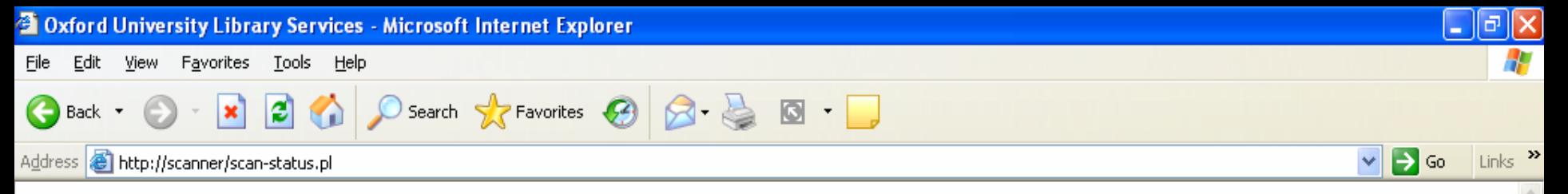

#### Scan complete -- please restart your browser.

We were unable to redirect you automatically. Please restart your browser to gain network access.

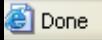

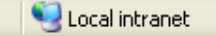

# **The management interface**

- Add
- Remove
- Monitor

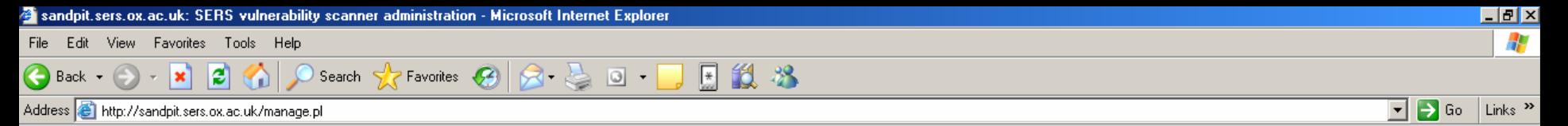

#### sandpit.sers.ox.ac.uk: SERS vulnerability scanner administration

Page generated at Wed Jun 21 13:02:24 2006

Dynamic clients

Static clients

**Add clients** 

#### Dynamic clients (10 passed 0 pass/wait 0 running 1 failed 2 new)

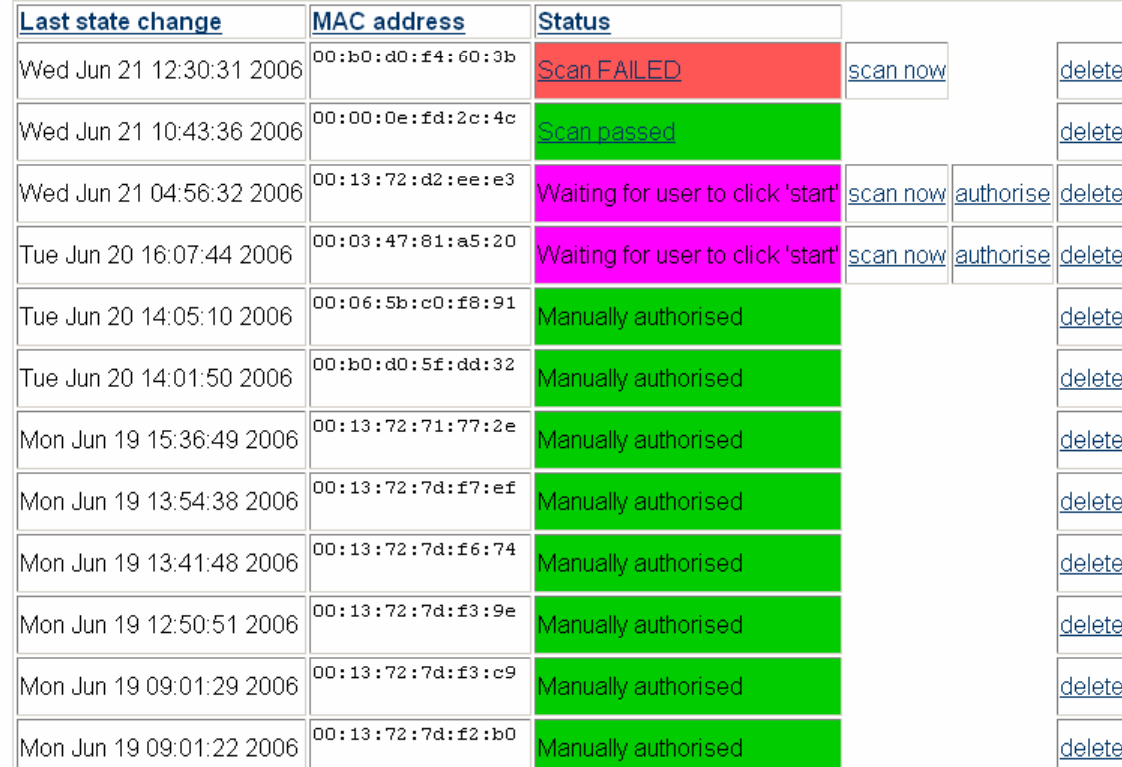

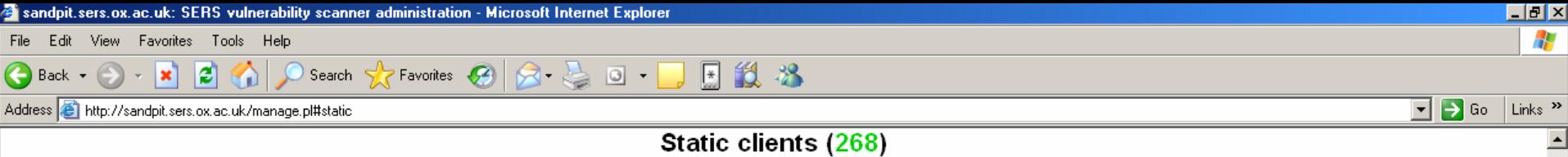

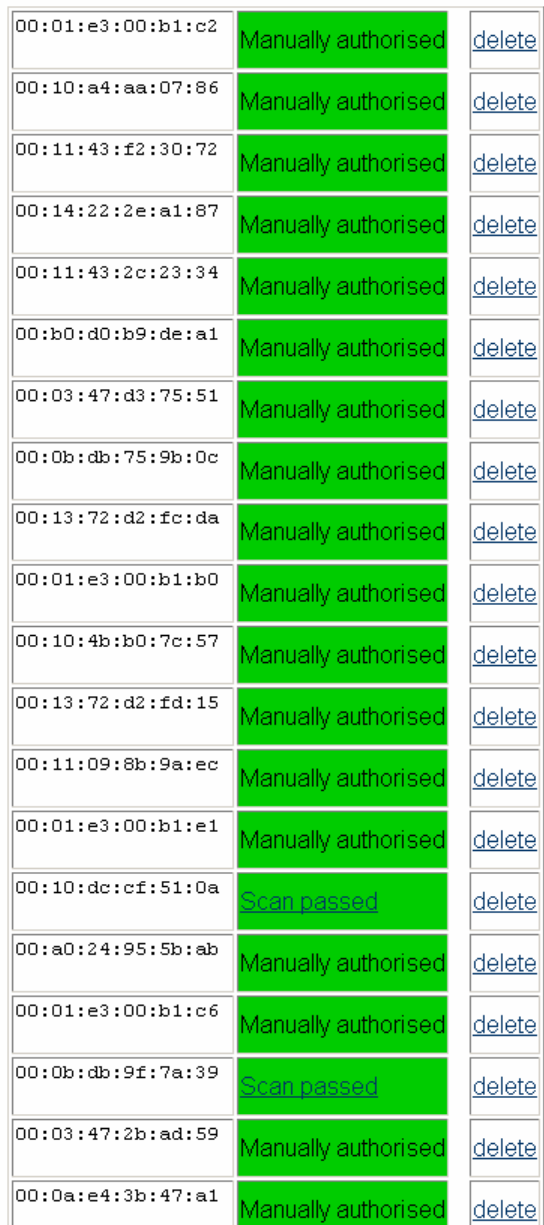

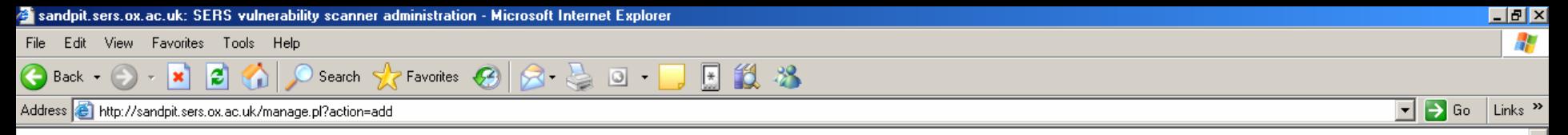

#### sandpit.sers.ox.ac.uk: SERS vulnerability scanner administration

Page generated at Wed Jun 21 15:10:19 2006

Enter MAC addresses, one per line, in the form XX:XX:XX:XX:XX:XX to add to the authorisation list.

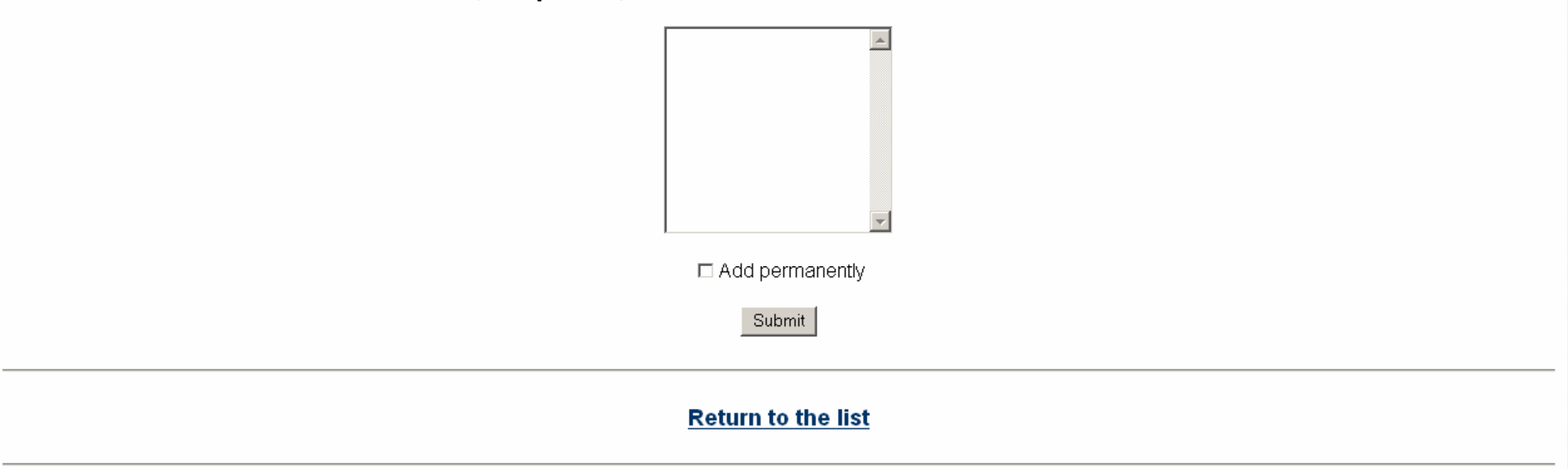

Version: \$ld: manage.pl,v 1.20 2006/05/03 15:09:32 chardi Exp \$

# **The Future**

- Nessus version issue with OpenBSD
- Central Database so users scan in one library and have access to all for 1 week
- Small libraries Use of FroDo to deliver the same service across many small locations

# **Additional benefits**

- Rarely appearing staff laptops are unable to compromise the network
- Stopping rogue machines is very simple

# **Questions for you?**

- Do you do something similar?
- $\bullet$ Do you do something completely different?
- Is 7 days for rescan too soon?
- Does such an approach change the culture of users and security?

## **Further Information**

### • <http://www.bodley.ox.ac.uk/mobile/>